## **Exercício 1e - Ataque de** *Sniffing* **de pacotes em protocolos sem segurança**

**Objetivo**: Realizar uma análise de um ataque de *sniffing* (que intercepta pacotes trafegados na rede para analisar o seu conteúdo) para depois aplicar configurações devidas para sanar esses problemas de segurança.

**Cenário inicial**: Endereços IPs configurados nas interfaces dos equipamentos.

- 1. Acesse o **Cliente\_Domestico** e inicie uma captura no wireshark na interface eth0.
- 2. No terminal **Termit,** realize uma conexão via telnet ao **MikrotikClientes**.

```
#telnet 4d0c:XX:0c00::1
user: admin
password: SenhaAdmin
```

```
Para fazer logoff do terminal do MikrotikClientes e voltar para o terminal Termit do
Cliente_Domestico use o comando: quit
```
- 3. No wireshark, analise os pacotes e busque a senha usada durante a conexão telnet.
	- a. Para isso, use o seguinte filtro telnet no wireshark.
	- b. Selecione um dos pacotes telnet.
	- c. Com o botão direito do mouse, selecione a opção "follow tcp stream".
	- d. Veja as informações da comunicação telnet e busque a senha usada.
- 4. No terminal, realize os seguintes comandos NMAP para descobrir as portas e serviços abertos em TCP e UDP em IPv6.

```
#nmap -6 -sS 4d0c:XX:0c00::1
#nmap -6 -sU 4d0c:XX:0c00::1
```
A varredura de portas dos serviços UDP pode demorar muito, caso queira pará-la, use CTRL + C.

5. Após identificar todas essas portas e serviços abertos, vamos tomar algumas medidas de segurança para proteger o **MikrotikClientes**. Acesse esse roteador e liste todos os serviços habilitados nele usando o comando a seguir.

```
/ip service print
Flags: X - disabled, I - invalid
# NAME PORT ADDRESS
0 telnet 23
1 ftp 21
2 www 80
3 ssh 6022
4 XI www-ssl 443
5 api 8728
6 winbox 8291
7 api-ssl 8729
```
- 6. Desabilite todos os serviços que não serão usados nesse roteador.
	- a. Desabilite o telnet, porque esse protocolo não é seguro para acesso remoto ao roteador, como vimos anteriormente. Para acesso remoto use SSH.

```
/ip service disable telnet
```
b. Desabilite o FTP, pois não usaremos transferência de arquivos.

```
/ip service disable ftp
```
c. Desabilite o HTTP.

/ip service disable www

d. Desabilite o HTTPS, que nessa versão está desabilitado por padrão.

/ip service disable www-ssl

e. Desabilite a opção de pegar informações do roteador por API.

```
/ip service disable api
/ip service disable api-ssl
```
f. Desabilite o testador de banda.

/tool bandwidth-server set enabled=no

g. Desabilite que o mikrotik atue como um servidor DNS cache. Nessa versão, ele está desabilitado por padrão.

/ip dns set allow-remote-requests=no

h. Desabilite o acesso via sockets no mikrotik. Nessa versão, ele está desabilitado por padrão.

/ip socks set enabled=no

i. Desabilite o acesso via LAN sem IP definido.

```
/tool mac-server set allowed-interface-list=none
/tool mac-server mac-winbox set allowed-interface-list=none
```
j. Desabilite a descoberta na LAN.

/tool mac-server ping set enabled=no

k. Desabilite o *Router Management Overlay Network* para diminuir a interface de ataque. Nessa versão, ele está desabilitado por padrão.

/tool romon set enabled=no

l. Desabilite os protocolos MNDP, CDP e LLDP que ficam procurando roteadores na rede.

/ip neighbor discovery-settings set discover-interface-list=none

m. Desabilite o proxy. Nessa versão, ele está desabilitado por padrão.

/ip proxy set enabled=no

n. Desabilite o UPnP. Nessa versão, ele está desabilitado por padrão.

/ip upnp set enabled=no

o. Desabilite o cliente DHCP da interface ether1.

```
/ip dhcp-client print
/ip dhcp-client remove 0
```
7. Liste todos os pacotes habilitados no roteador.

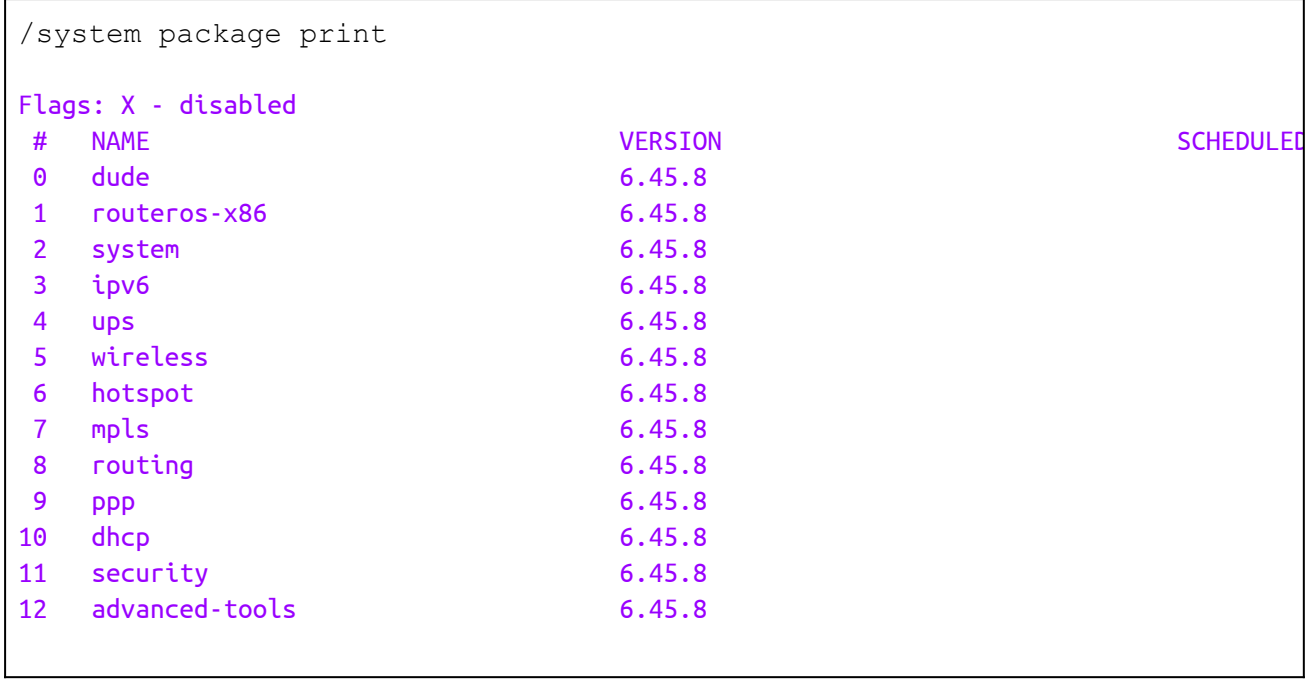

8. Desabilite os pacotes não utilizados e reinicie o roteador para aplicar as mudanças.

```
/system package disable wireless, dude, ups, hotspot, mpls, dhcp, ppp, \
advanced-tools
/system reboot
```
\*Verifique se você realmente não utiliza esses pacotes antes de desabilitar

9. Liste as interfaces para ver o índice de cada uma.

```
/interface print
Flags: D - dynamic, X - disabled, R - running, S - slave
# NAME TYPE ACTUAL-MTU L2MTU
0 R ether1 ether 1500
1 R ether2 ether 1500
2 R ether3 ether 1500
3 R ether4 ether ether 1500
```
10. Desabilite as interfaces que não estão em uso (ether4 que está listada com índice 3).

/interface set 3 disabled=yes